# Lab: Create an IBM Cloud Account

## Lab Objectives:

After completing this lab, you will have signed up for a free account on IBM Cloud.

## Lab Overview:

IBM Cloud offers numerous cloud resources and services. In this hands-on lab, you will create a Lite account on IBM Cloud. You can subsequently use your IBM Cloud Lite account, in this course or otherwise, to explore the catalog and provision many cloud services at no charge.

#### Note:

This lab can be completed for free and a credit card is NOT required to sign up for an IBM Cloud Lite account. This lab can be completed from your desktop, tablet or mobile phone using a recent version of a modern web-browser like Chrome, Firefox, Edge, or Safari. You need to be able to access your email account to complete the sign-up process.

## About IBM Cloud:

The IBM cloud platform globally deployed across data centers around the world, combines platform as a service (PaaS) with infrastructure as a service (IaaS) to provide an integrated experience. The platform scales and supports both small development teams and organizations, and large enterprise businesses.

The platform is built to support your needs whether it's working only in the public cloud or taking advantage of a multicloud deployment model. IBM Cloud offers a variety of services including Compute, Network, Storage, Management, Security, Databases, Analytics, AI and Cloud Paks.

## Lab Instructions:

You will perform this lab by completing the following tasks:

- 1. Sign-up
- 2. Confirm
- 3. Login

If you already have an IBM Cloud account, you can skip Tasks 1 and 2 and proceed with *Task 3: Login to* you *IBM Cloud account*.

#### Task 1: Sign up for IBM Cloud

- 1. Go to: Create a free account on IBM Cloud
- 2. In the **Email** box, enter your email address and then click the arrow.

|                    |                                                                                                    | Already have an IBM Cloud account? Log in                                                                                                    |
|--------------------|----------------------------------------------------------------------------------------------------|----------------------------------------------------------------------------------------------------|
|                    | Build for free                                                                                                    | Create a free account<br>Join us in the cloud and start building today.                                                                                                    |
|                    | on IBM Cloud                                                                                                    | Let's get you started<br>You don't have an IBM Cloud account yet. Sign up for one with your IBMid to start building in<br>the cloud.                                                                                    |
|                    | Develop for free, no credit card required                                                                                                    | Email                                                                                                    |
|                    | Apps, AL analytics, and more. Build with 40+ Lite plan services at no<br>cost to you - ever.                                                                         | $\rightarrow$                                                                                                    |
|                    | Access the full catalog at your fingertips                                                                                                    | First Name                                                                                                    |
|                    | ACCESS LIFE full values at your integer upo<br>Ungrade your account and undress 190+ unique offerings, plus get a \$200<br>credit to use with any offering you want. | FITST NAME                                                                                                    |
|                    |                                                                                                    | Last Name                                                                                                    |
|                    | Learn more<br>Pricing Catalog Docs                                                                                                    |                                                                                                    |
|                    |                                                                                                    | Country or Region                                                                                                    |
|                    |                                                                                                    | United States 👻                                                                                                    |
|                    |                                                                                                    | Password                                                                                                    |
|                    |                                                                                                    |                                                                                                    |
|                    |                                                                                                    |                                                                                                    |
| s                  |                                                                                                    | IBM may use my contact data to keep me informed of products, services and offerings:                                                                                                    |
| renc               |                                                                                                    | ☑ by email. ☑ by telephone.                                                                                                    |
| Cookie Preferences |                                                                                                    | You can withdraw your marketing consent at any time by sending an email to <u>netsupp@us.ibm.com</u> . Also<br>you may unsubscribe from receiving marketing emails by clicking the unsubscribe link in each such email. |
| Cook               |                                                                                                    | More information on our processing can be found in the <u>IBM Privacy Statement</u> . By submitting this form, I<br>acknowledge that I have read and understand the IBM Privacy Statement.                              |
|                    |                                                                                                    |                                                                                                    |

3. When your email address is accepted, enter your **First Name**, **Last Name**, **Country or Region**, and create a **Password**.

**Note**: To get enhanced benefits, please sign up with your company email address rather than a free email ID like Gmail, Hotmail, etc.

If you would like IBM to contact you for any changes to services or new offerings, then check the box to accept the option to be notified by email.

Then click **Create Account** to create your IBM Cloud account.

#### Task 2: Confirm your email address

1. An email is sent to the address that you signed up with.

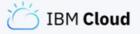

Thanks! To complete your registration, check your email.

Can't find the email? Resend

2. Check your email, and in the email that was sent to you, click **Confirm Account**.

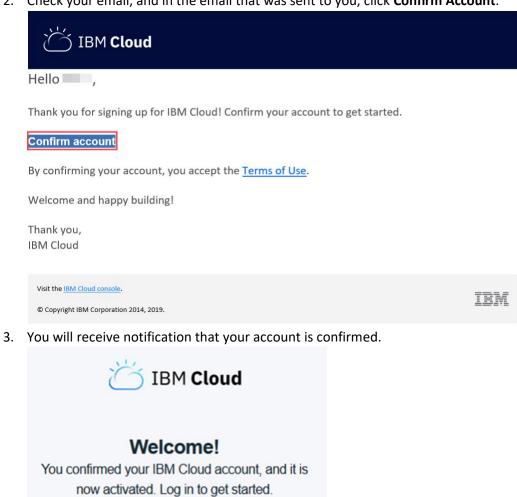

Log in

Click Log In, and you will be directed to the IBM Cloud Login Page.

### Task 3: Login to your IBM Cloud account

1. On the Log in to IBM Cloud page, in the ID box, enter your email address and then click

| Continue.                                                                                                    |                                         |  |
|----------------------------------------------------------------------------------------------------|-----------------------------------------|--|
| IBM Cloud                                                                                                    |                                         |  |
| Start building immediately using<br>190+ unique services.                                                                                                    |                                         |  |
| Create an 18M Cloud account                                                                                                    | Log in to IBM Cloud                     |  |
| Get a \$200 credit when you upgrade                                                                                                    | ID                                      |  |
| After you upgrade to a Pay-As-You-Go account, you can use the credit to try<br>new services or scale your projects. The credit is valid for one month and can be<br>used with any of our IMH Good offerings. | IBMid +                                 |  |
| Learn more:                                                                                                    | Remember me                             |  |
| Pricing Catalog Docs Status                                                                                                    |                                         |  |
|                                                                                                    |                                         |  |
|                                                                                                    |                                         |  |
|                                                                                                    | Forgot ID?<br>Forgot password? Continue |  |
|                                                                                                    |                                         |  |
|                                                                                                    |                                         |  |

2. In the **Password** box, enter your password, and then click **Log in**.

| IBM Cloud                                                                                                    |                                             |
|----------------------------------------------------------------------------------------------------|---------------------------------------------|
| Start building immediately using<br>190+ unique services.<br>Create an IBM Cloud account                                                                                                    |                                             |
| Get a \$200 credit when you upgrade<br>After you upgrade to a Pay-As-You-Go account, you can use the credit to try<br>new services or scale your projects. The credit is valid for one month and can be<br>used with any of our IBM Cloud offerings.<br>Learn more:<br>Pricing Catalor Docs Status | Log in to IBM <b>Cloud</b><br>ID<br>IBMId → |
|                                                                                                    | Remember me Password                        |
|                                                                                                    | Forgot 1D? Forgot password? Log in          |

Congratulations! You can now explore the <u>IBM Cloud catalog</u> and provision various services on cloud.

Note:

Note: Only Lite service plans on IBM Cloud can be used at no-charge. Other service plans are not available for free and may require a credit card.

#### Share your progress

5

Follow us on Twitter and share some of interesting services you come across on IBM Cloud.

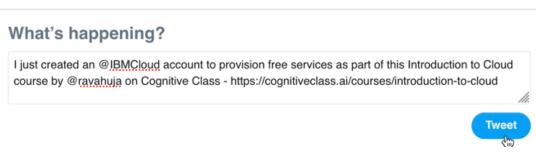

<u>Click here</u> to share the above Tweet.

Follow Rav Ahuja